# The chet package

Andreas Stergiou<sup>∗</sup>,<sup>i</sup> and Author2<sup>∗</sup>,†,ii

<sup>∗</sup>Department of Physics, University of California, San Diego, La Jolla, CA 92093 USA <sup>†</sup>Department of Physics, University of Somewhere Else, ...

This is a sample produced using chet. This package is inspired by Paul Ginsparg's harvmac, but uses  $\Delta E$ <sub>E</sub> instead of T<sub>E</sub>X. The commands provided are to be used as alternatives to  $\text{LipX } 2_{\varepsilon}$ 's default environments (which can all still be used with chet).

(chet can be found at <http://www.ctan.org/pkg/chet>.)

June 2011

i[stergiou@physics.ucsd.edu](mailto:stergiou@physics.ucsd.edu) ii[address2@example.com](mailto:address2@example.com)

#### Contents

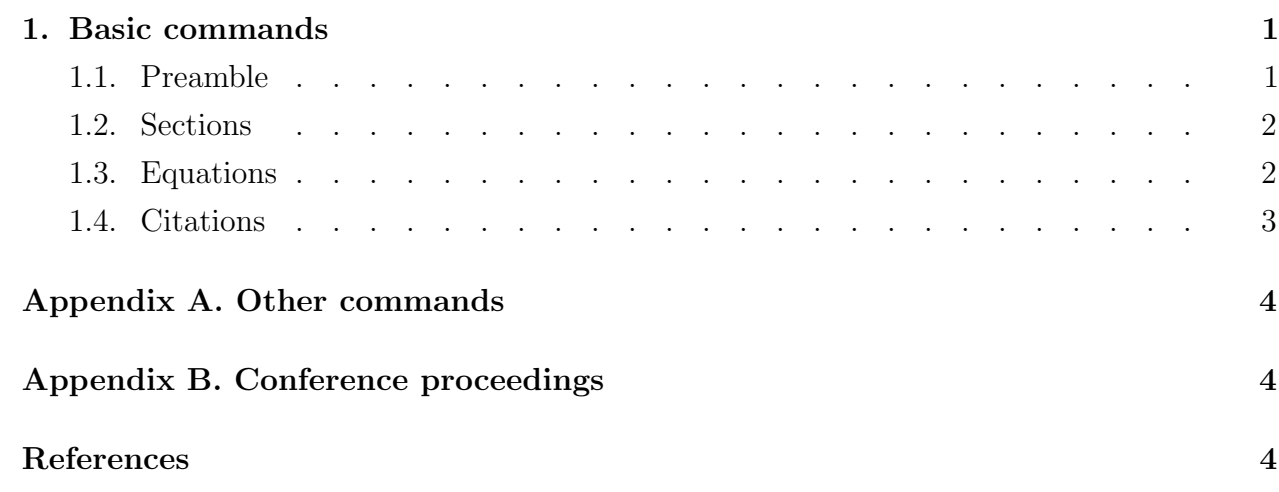

#### <span id="page-1-0"></span>1. Basic commands

## SecLabel

## <span id="page-1-1"></span>1.1. Preamble

To use chet first make sure that the file chet.sty is in your path. (If you have references you also have to add the file chetref.bst to your path.) You can then start your document with \documentclass{article} and include \usepackage{chet} in the preamble. For labels of equations, sections, etc. to appear on the margins, you can use the command \draftmode.

In the preamble of the document one also specifies the title, abstract, preprint number, authors' email addresses, (see usage in this example file). Note that if you have math in the title you should put it in \titlemath{}, i.e. use \$\titlemath{...}\$, in order to achieve the correct amount of boldness. The command \emailV{} is also available to be used when emails are to be displayed as vertically justified footnotes (one below the other) rather than in the same line. Additionally, if you want to have only one footnote with all email addresses and without footnote marks, then you can use the command \emails{} inside the  $\author{}$  environment. If a specific date is desired, then just include  $\date{}$  with the desired date in the preamble of your document, and the default current date on the bottom left of the title page will be substituted with the one you specified.

It is suggested that authors compile straight to pdf with pdflatex, i.e. following TEX→PDF. The compilation method TEX→DVI→PS→PDF is obsolete and redundant, and should not be used. As far as I know the only problem that arises frequently with  $T_{\rm F}X\rightarrow$ PDF is the inability to obtain psfrag replacements in eps figures; that can be taken care of

very easily with the package pstool. Of course, these days one should only make figures with [TikZ](http://sourceforge.net/projects/pgf/).

#### <span id="page-2-0"></span>1.2. Sections

Sections start with the command  $\newcommand{\mbox}{\mbox{newsec}}[1]$ . The first argument is the name of the section, while the second provides the label. You can refer back to sections simply by putting a slash in front of their label. For example, if you write \newsec{Name}[Label] you can just type \Label in the subsequent text and the number of the section will appear, e.g. you can refer to section [1.](#page-1-0) Note that if you are referring to a label you define in a later line, for example you want to refer to a later section, then the default \ref{Label} is needed.[1](#page-2-2) Note, also, that the second argument of the command can be omitted altogether, i.e. the command \newsec{} starts a section but does not give it a label. The commands \subsec{}[] and \subsubsec{}[] that define subsections and subsubsections respectively, are similarly defined.

### <span id="page-2-1"></span>1.3. Equations

For equations use the command \eqn{}[]. Again, inside {} you write the equation and inside [] the label, if you want one. An equation number will appear only if you do type [Label].<sup>[2](#page-2-3)</sup> For example, If you give the label EqMagic to an equation,

<span id="page-2-4"></span>
$$
e^{i\pi} + 1 = 0,\tag{1.1} \quad \text{Equation (1.2)} \quad \text{Equation (1.3)} \quad \text{Equation (1.3)} \quad \text{Equation (1.4)} \quad \text{Equation (1.5)}
$$

then you can just type  $\epsilon$  and  $\epsilon$  to reference it,  $(1.1)$ . For aligned equations with one number in the vertical middle use the command  $\eq{[]}. A single \mathbf{\&}$  indicates the alignment point, while \\ indicates a line break. For example,

$$
\cos^{2} \theta + \sin^{2} \theta = 1,
$$
  

$$
\cos^{2} \theta - \sin^{2} \theta = \cos 2\theta.
$$
 (1.2) EqTrig

<span id="page-2-5"></span>You can later refer to equation  $(1.2)$  with  $\Epsilon$ qTrig.

Commands that simplify the writing of subequations are also supplied for two, three, and four subequations. They are, respectively, \twoseqn{}[]{}[][], \threeseqn{}[]{}[] {}[][], and \fourseqn{}[]{}[]{}[]{}[][]. Each pair of {}[] receives an equation and

<span id="page-2-3"></span><span id="page-2-2"></span><sup>&</sup>lt;sup>1</sup>The same holds for all references to equations defined with the commands outlined in this section.

<sup>&</sup>lt;sup>2</sup>If you leave the [] empty, the equation is going to get a number but not a label. If you don't type the [] at all, then the equation will have no number.

a label,<sup>[3](#page-3-1)</sup> while the last [] is used for an overall label and can be omitted. Each of the TrigAll equations has an  $\&$  at the alignment point. For example, equation [\(1.2\)](#page-2-5) could be written as

<span id="page-3-4"></span><span id="page-3-3"></span><span id="page-3-2"></span>
$$
\cos^2 \theta + \sin^2 \theta = 1,\tag{1.3a} \text{FTrig}
$$

$$
\cos^2 \theta - \sin^2 \theta = \cos 2\theta. \tag{1.3b} \quad \text{STrig}
$$

You can then refer to  $(1.3a)$ ,  $(1.3b)$ , or  $(1.3)$ . More complicated structures with subequations can be achieved with the corresponding amsmath environment. Note that all equation environments define labels that can be used only later in the text with \Label. The original \eqref{Label} is otherwise needed. In the rare occasion that the name of your label coincides with the name of a  $\mathbb{M} \mathbb{R} X2_{\varepsilon}$  command, you will get an error and the file won't compile. In that case, just change the name of your label.

### <span id="page-3-0"></span>1.4. Citations

To cite a paper use the command \rcite{}. (The default command \cite{} can still be used.) The syntax is exactly the same as in  $\cite$ , but, if  $\dr{tmode}$  is used,  $\cite$ presents the label of the citation as an exponent to the citation number wherever that appears (except in the bibliography, where the label appears on the left margin).

The .bib file can be included in the main .tex file, preferably at the end, right before the \end{document}. The way to do this is with the environment

```
\begin{filecontents}{bibname.bib}
    Your citations go here...
\end{filecontents}
```
Here, bibname.bib should be substituted with the name of the .bib file that you call in the command \bibliography{}.<sup>[4](#page-3-5)</sup> (See usage in this example file.) Note that you still have to run BibTEX to compile the bibliography.

For example, limit cycles appear in the RG in  $4-\epsilon$  dimensions as demonstrated in  $[1]^{FGS}$  $[1]^{FGS}$ .

## Acknowledgments

I would like to thank Ken Intriligator, Ben Grinstein, and Jean-François Fortin for adopting chet, and for their numerous suggestions and tips that helped me improve the package.

<span id="page-3-1"></span><sup>&</sup>lt;sup>3</sup>If you don't want to label a subequation leave the corresponding [] empty.

<span id="page-3-5"></span><sup>&</sup>lt;sup>4</sup>The functions supported from the .bst style file are Carticle, Cbook, Cinbook, and Cinproceedings.

Several LAT<sub>EX</sub> packages are called by default by chet. In alphabetical order, they are amsmath, caption, cite, collref, datetime, filecontents, footmisc, geometry, hyperref, kvoptions, manyfoot, microtype, showkeys, tocloft, xparse, and xspace. I would like to thank the authors of these great packages for their amazing work!

#### <span id="page-4-0"></span>Appendix A. Other commands

Commands often used include

- \toc: produces the table of contents.
- \foot{}: produces footnotes.
- \ack{}: used for acknowledgements.
- \begin{appendices}...\end{appendices}: used for appendices.
- \bibliography{}: produces the bibliography.

## <span id="page-4-1"></span>Appendix B. Conference proceedings

If you want to use the macros for equations and sections defined in chet, but have to use another .sty file, for example for conference proceedings, then you can just use the option macrosonly when you call chet, i.e. instead of \usepackage{chet}, include \usepackage[macrosonly]{chet} in the preamble of your .tex file.

## <span id="page-4-2"></span>References

<span id="page-4-3"></span>FGS [1] J.-F. Fortin, B. Grinstein & A. Stergiou, "Scale without Conformal Invariance: An  $Example$ ",  $arXiv:1106.2540 [hept]$ .